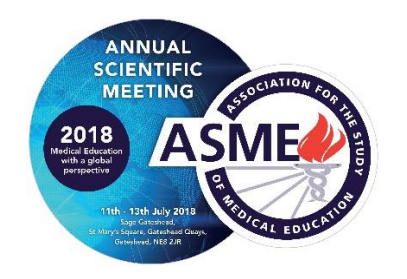

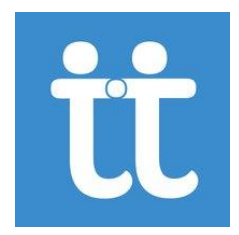

## **ASM 2018**

## **Attendify App Instructions**

For ASM 2018 we have introduced an app with some great features which will enhance your conference experience! These include…

- A one stop shop for all conference information including programmes, speaker info and maps
- An activity stream with live updates
- Create your own favourites and notes
- Network with fellow delegates

The app is available to download via this link: **<https://l.attendify.com/new-attendify-app/>**

Or you can download from your app store (iPhone or Android):

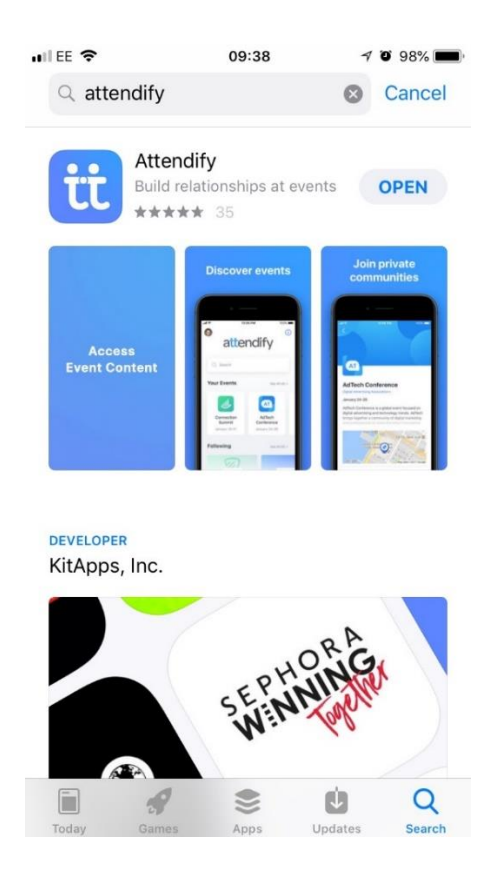

## **If you would not like to/or don't have the ability to download apps on your device you can access the app using the following link**: **[tleubi.m.attendify.com](http://tleubi.m.attendify.com/)**

You don't have to create your own profile and can't access the activity stream but have access to all the information.

Once you've downloaded the app you will be taken to the app homepage

Click on 'Sign up' to create your login

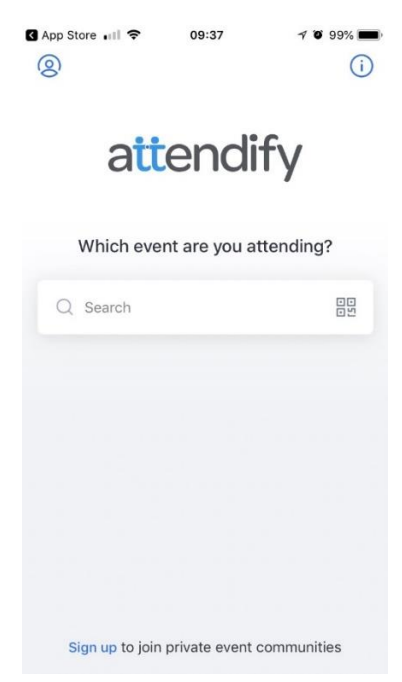

In completing your Attendify login, you will be sent an email to confirm your email address – please click on the link in the email to confirm

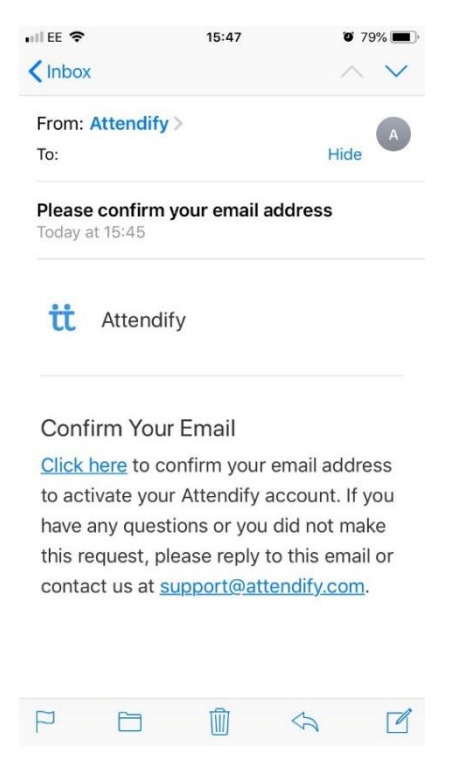

Once you have confirmed your email address you will have to search for the ASM app on the Attendify homepage:

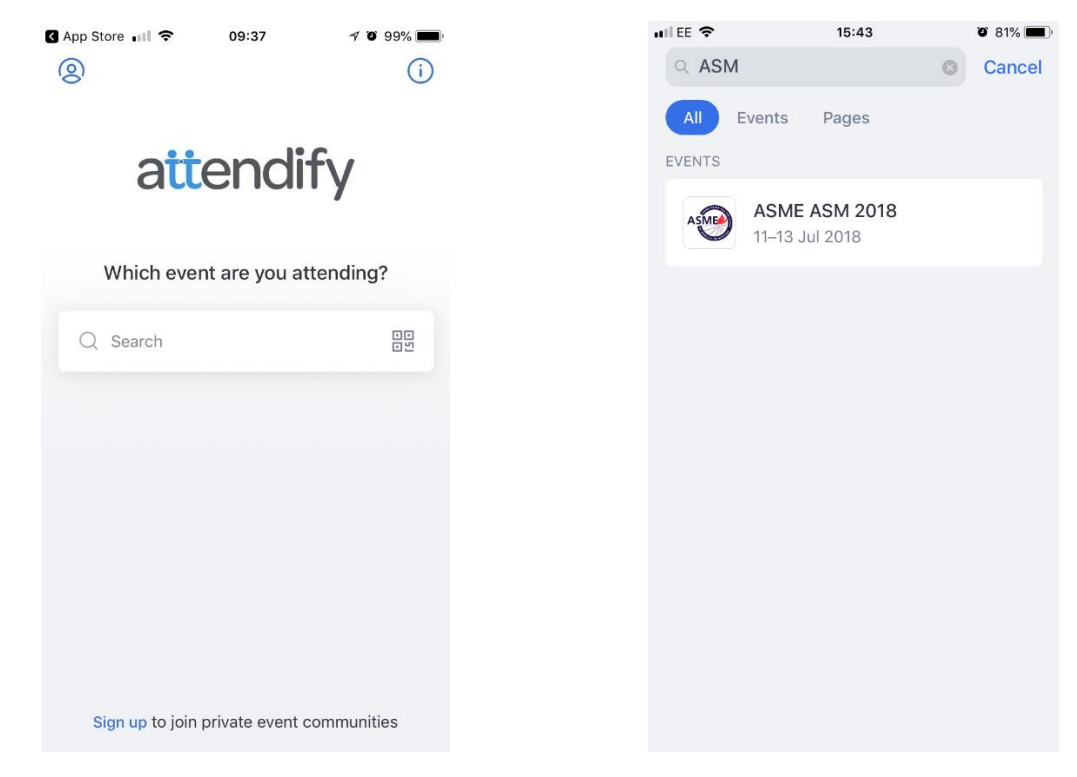

 **Attendify Homepage Search page**

In finding the ASM Event select it and you will be taken to a landing page to join:

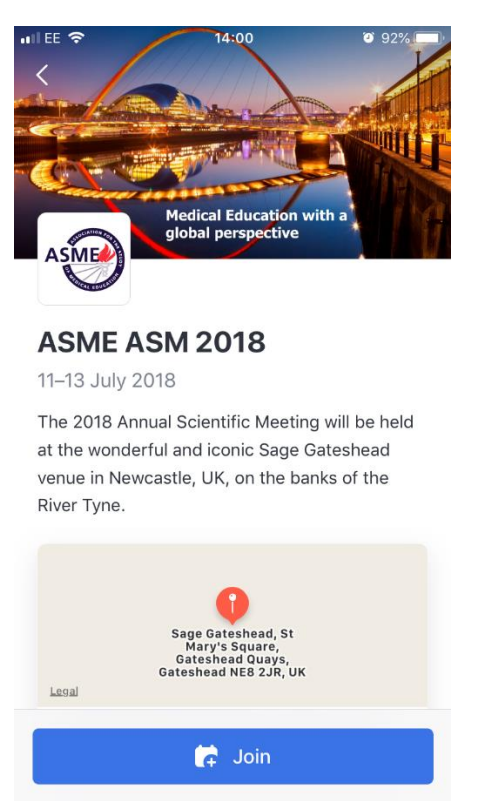

Select join to setup your profile for the event…

## Create your own profile:

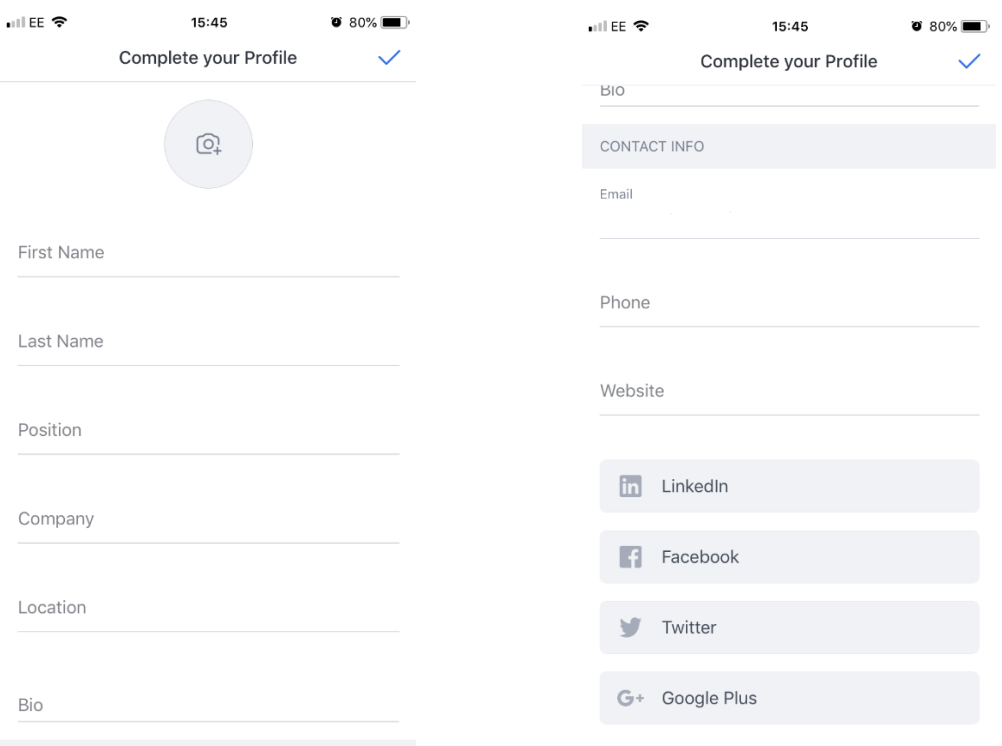

You will then have access to the ASM 2018 app…

The activity stream is the home page:

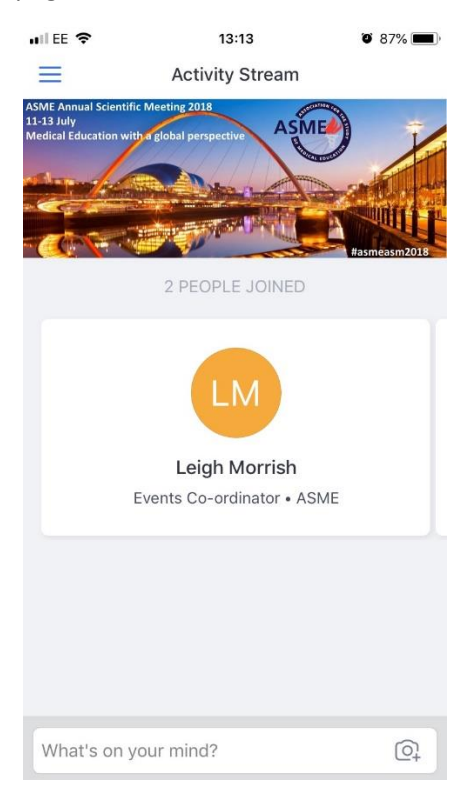

And by selecting the menu button (top left, four line icon) you will have access to all the menu functions:

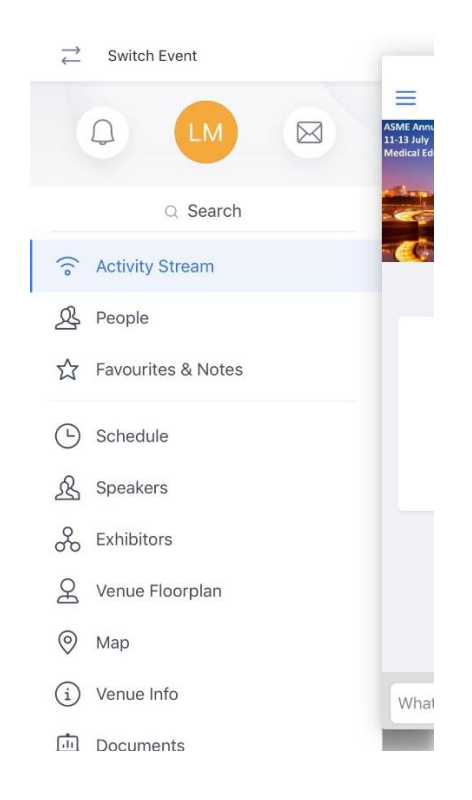

You are in now! Here is what you can do with the Attendify App:

- Share photos, post messages, comment & like other users' posts
- @mention other attendees in your post and they will receive a notification about it
- Cross-post to other social networks (Twitter, LinkedIn)
- **[Connect & network](http://help.attendify.com/manage-your-event-app/networking-tools-for-attendees)** with other attendees
- Send **[private messages](http://help.attendify.com/manage-your-event-app/social-management/private-messaging)**
- Save participants' profiles as VCards to your phone
- Take notes (you can #tag other attendees to document something about them)
- Bookmark sessions, speakers, sponsors, exhibitors, and attendees
- Set scheduled reminders for sessions & create a personal schedule
- Receive **[push notifications](http://help.attendify.com/promote-app-engagement/promote/push-notifications)** from the event organiser
- Access all event information (schedule, documents, maps, speaker bios)
- Search attendees by **["Interests"](http://help.attendify.com/manage-your-event-app/social-management/interest-tags)**

Attendify **[Privacy Policy](https://attendify.com/privacy_policy/)** and **[Terms of Service](https://attendify.com/terms_of_service/)**